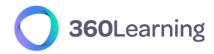

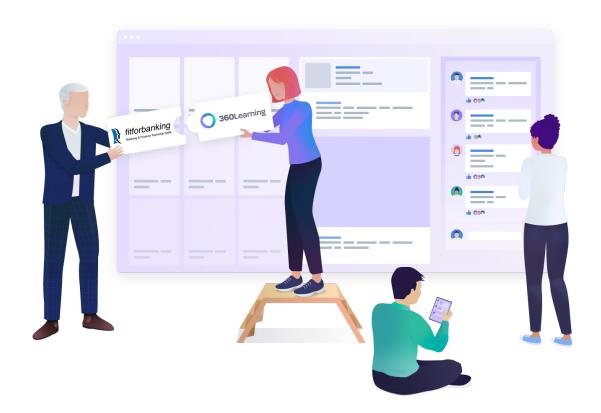

# 360Learning - FitforBanking

Integration setup guide

This technical guide is part of our Technical Documentation.

Version 1.3

## **Table of contents**

| 1. Integration overview               | 3 |
|---------------------------------------|---|
| Catalog synchronization               | 3 |
| Use of FitforBanking courses          | 3 |
| Learning statistics                   | 3 |
| 2. Get your FitforBanking credentials | 3 |
| Check that the API access is enabled  | Δ |

## 1. Integration overview

The standard connector between 360Learning and FitforBanking provides the following features:

#### Integration setup

• The connector is set on a given group of your organization. It is not necessarily the top-level group. We will call this group **the synchronized group.** 

#### **Catalog synchronization**

- All FitforBanking courses available to your organization are retrieved through the FitforBanking API.
- The FitforBanking courses are automatically updated daily.
- The FitforBanking courses are modelled as 360Learning courses. Their original title and description cannot be modified.
- Skills may be added to FitforBanking courses.

### **Learning Statistics synchronization**

- Everyday learner statistics are sent from Pluralsight to 360learning. These currently include:
  - Completion status
  - o Progress in percentage
  - Score in percentage
  - Last Activity Date
  - o Time Spent per resource

#### Use of FitforBanking courses

- All FitforBanking courses are added by default to the **synchronized group** catalog and library.
- As a consequence, the FitforBanking courses can be found for learners in the 360Learning catalog as well as via the search tool.
- The FitforBanking courses can be included in Program Sessions in your 360Learning platform.
- When users select an FitforBanking course, the course presentation page is displayed. When the START button is clicked, they are sent to the FitforBanking platform where the content is consumed.
- FitforBanking is responsible for granting or refusing access to the content to users.

• If the FitforBanking course was started as a part of a program session, the learner is automatically allowed to continue the program session.

## 2. Get your FitforBanking credentials

No development is necessary on your side to set up the FitforBanking connector.

You just need to request the API access to be activated in your FitforBanking platform.

Please collect the following information:

- **client\_id**: will be provided by your FitforBanking customer support
- **client\_secret**: will be provided by your FitforBanking customer support

#### Once available:

- Communicate with your Customer Success Representative which group you would like to use as the target group. They will enable the connector on your platform.
- Once the connector is enabled, simply enter your credentials and the next day, content will be synchronized to your platform!